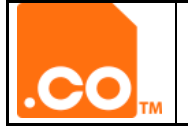

#### **GUIA CAMBIO DE USUARIO ADMINISTRATIVO PARA NOMBRES DE DOMINIO DE SOLICITANTE RESTRINGIDO**

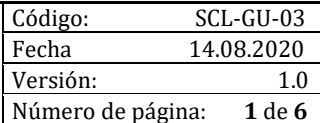

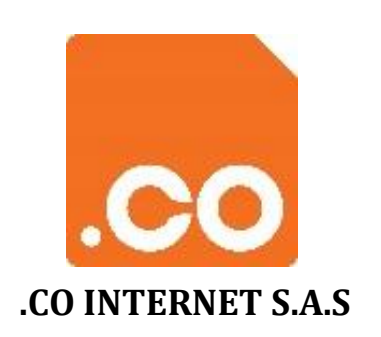

## **GUIA CAMBIO DE USUARIO ADMINISTRATIVO PARA NOMBRES DE DOMINIO**

#### **DE SOLICITANTE RESTRINGIDO**

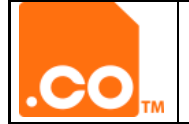

#### **CONTROL DE CAMBIOS AL DOCUMENTO**

#### **DATOS**

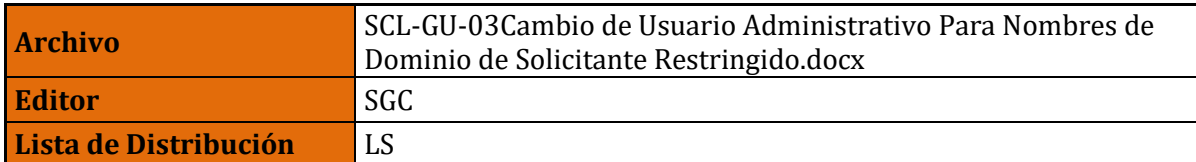

#### **CONTROL DE CAMBIOS**

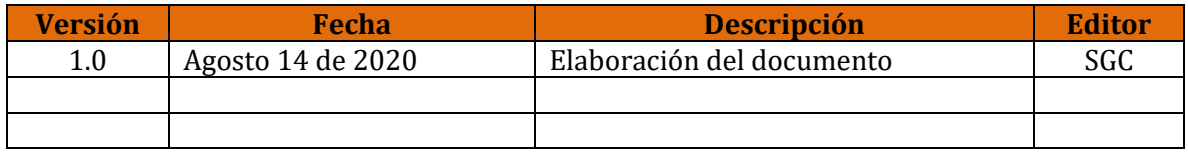

#### **DOCUMENTOS RELACIONADOS**

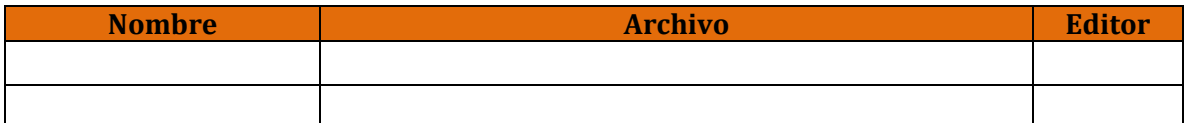

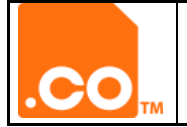

#### **GUIA CAMBIO DE USUARIO ADMINISTRATIVO PARA NOMBRES DE DOMINIO DE SOLICITANTE RESTRINGIDO**

## **CONTENIDO**

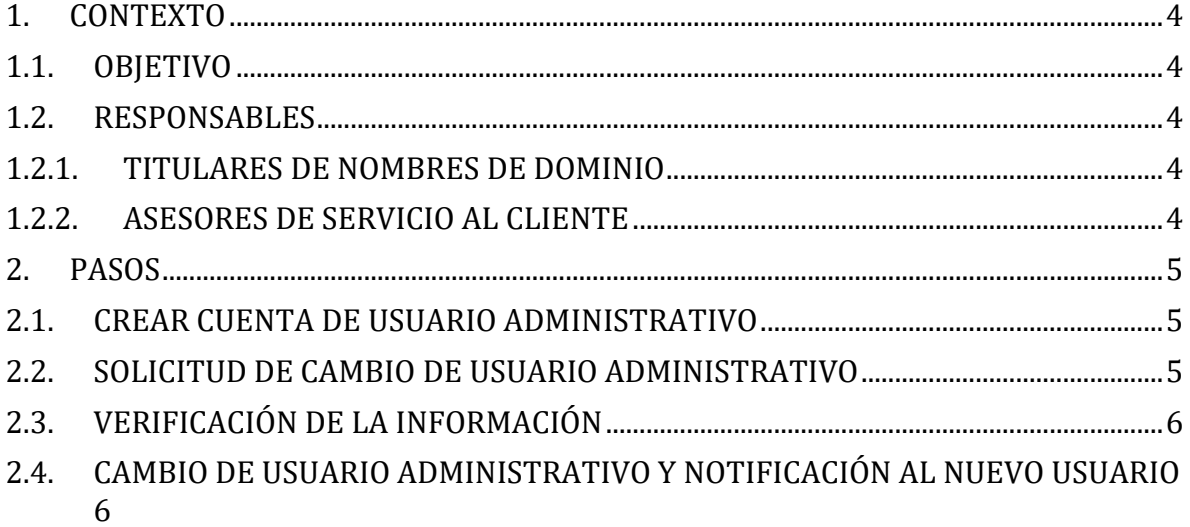

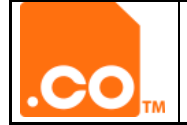

### <span id="page-3-1"></span><span id="page-3-0"></span>**1. CONTEXTO**

## **1.1.OBJETIVO**

Dar a conocer los pasos para el cambio de usuario administrativo para nombres de dominio de solicitante restringido.

#### <span id="page-3-3"></span><span id="page-3-2"></span>**1.2.RESPONSABLES**

#### **1.2.1. TITULARES DE NOMBRES DE DOMINIO**

<span id="page-3-4"></span>Encargado de solicitar el cambio de usuario administrativo para nombres de dominio.

## **1.2.2. ASESORES DE SERVICIO AL CLIENTE**

Encargado de realizar la verificación, confirmación y actualización.

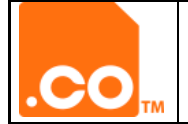

## <span id="page-4-0"></span>**2. PASOS**

.CO INTERNET S.A.S ha establecido los siguientes pasos para el cambio de usuario administrativo de nombres de dominio.

## <span id="page-4-1"></span>**2.1. CREAR CUENTA DE USUARIO ADMINISTRATIVO**

Ingresar al portal de registros **registros.cointernet.com.co**, seguir las indicaciones descritas en la **Guía de Creación de Cuenta de Usuario**.

## <span id="page-4-2"></span>**2.2. SOLICITUD DE CAMBIO DE USUARIO ADMINISTRATIVO**

Eltitular del nombre de dominio debe hacer la solicitud, en la cual informe su interés de cambiar y actualizar el usuario administrativo del nombre de dominio.

La solicitud debe cumplir con los siguientes requisitos:

- Oficio en papel membrete de la entidad titular firmada por su Representante Legal.
- Asunto: Cambio de Usuario Administrativo (indique el nombre de su dominio).
- Información de la nueva cuenta de usuario:
	- ID del Cliente.
	- Correo electrónico de la nueva cuenta de usuario creada.

\* El ID del Cliente, es el número de identificación que asigna el sistema de registro a la cuenta de usuario creada.

• Adjuntar documento que certifique la Representación Legal de la entidad.

Debe enviarse vía correo electrónico a la cuenta soporte@cointernet.com.co.

**Nota:** Por cuestiones de seguridad, el oficio debe ser firmado a mano, debido a que se pueden presentar casos de suplantación y falsificación de documentos.

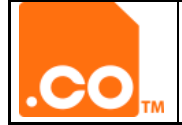

## <span id="page-5-0"></span>**2.3.VERIFICACIÓN DE LA INFORMACIÓN**

.CO INTERNET S.A.S revisa el oficio y verifica el cumplimiento de los requisitos mencionados anteriormente, adicionalmente se valida que la creación de la cuenta haya sido realizada de manera exitosa en el portal de registros.

De no cumplirlos requisitos, se notifica al titular y se informan los puntos a corregir, con el fin de dar trámite a la solicitud.

En caso que el oficio cumpla con todos los requisitos, .CO INTERNET S.A.S realiza una verificación telefónica con el titular del nombre de dominio, para validar la autenticidad de la solicitud.

# <span id="page-5-1"></span>**2.4. CAMBIO DE USUARIO ADMINISTRATIVO Y NOTIFICACIÓN AL NUEVO USUARIO**

. CO INTERNET S.A.S procede a realizar el cambio de usuario de acuerdo al procedimiento y notifica el cambio al nuevo usuario administrativo vía correo electrónico.